#### **PORADNIKI:**

## 1. PIERWSZE LOGOWANIA (DOTYCZY RODZICA I UCZNIA)

2. PRZYPOMNIENIE HASŁA

3. ZMIANA HASŁA

## 4. DOSTĘP MOBILNY

### **1. INSTRUKCJA PIERWSZEGO LOGOWANIA DLA RODZICÓW ORAZ DZIECI**

W celu logowania się należy mieć wprowadzony mail w systemie (dotyczy to konta rodzica jak i uczniowskiego). Aby to zrobić mail należy podać Wychowawcy klasy bądź w Sekretariacie szkoły.

Po upewnieniu się, że adres mailowy jest wprowadzony, należy wejść na stronę: <https://uonetplus.vulcan.net.pl/gminapruszczgdanski/>

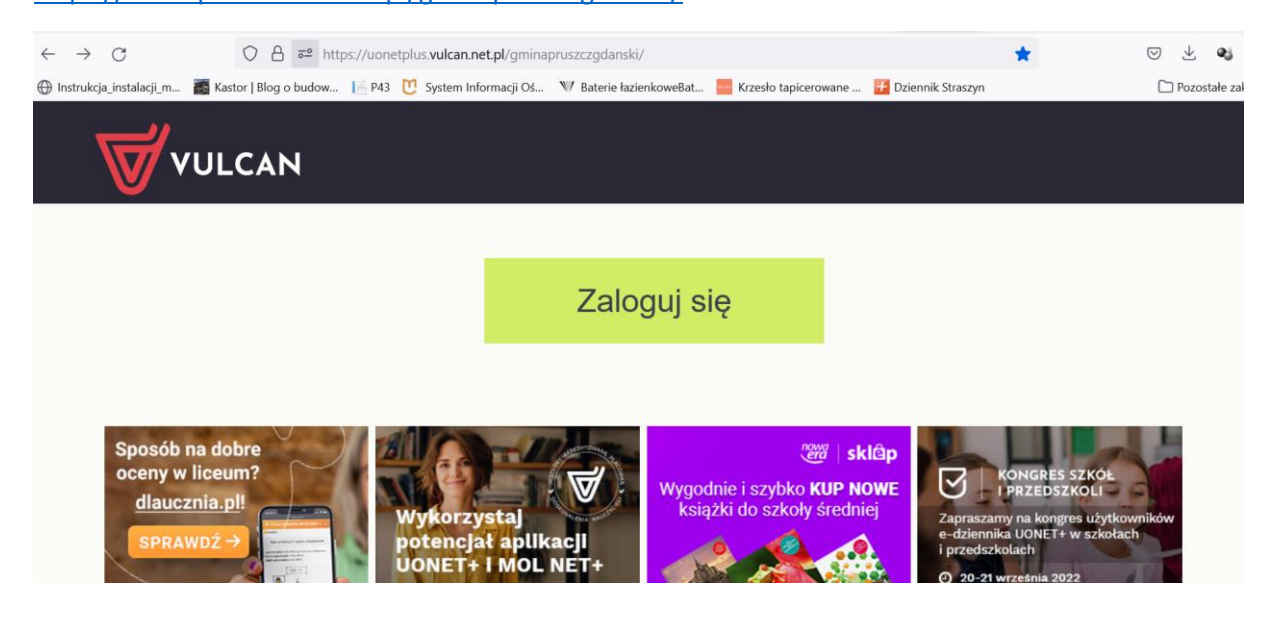

Następnie należy kliknąć zaloguj się → załóż konto

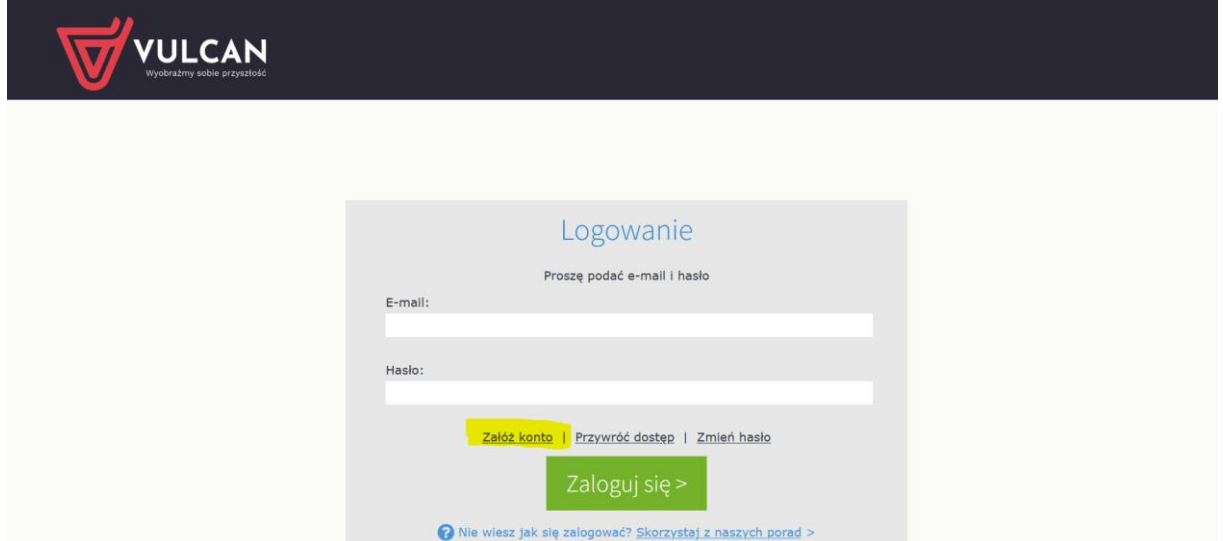

Następnie wpisujemy adres mailowy jaki wcześniej podaliśmy. Na maila przyjdzie informacja z ustaleniem hasła.

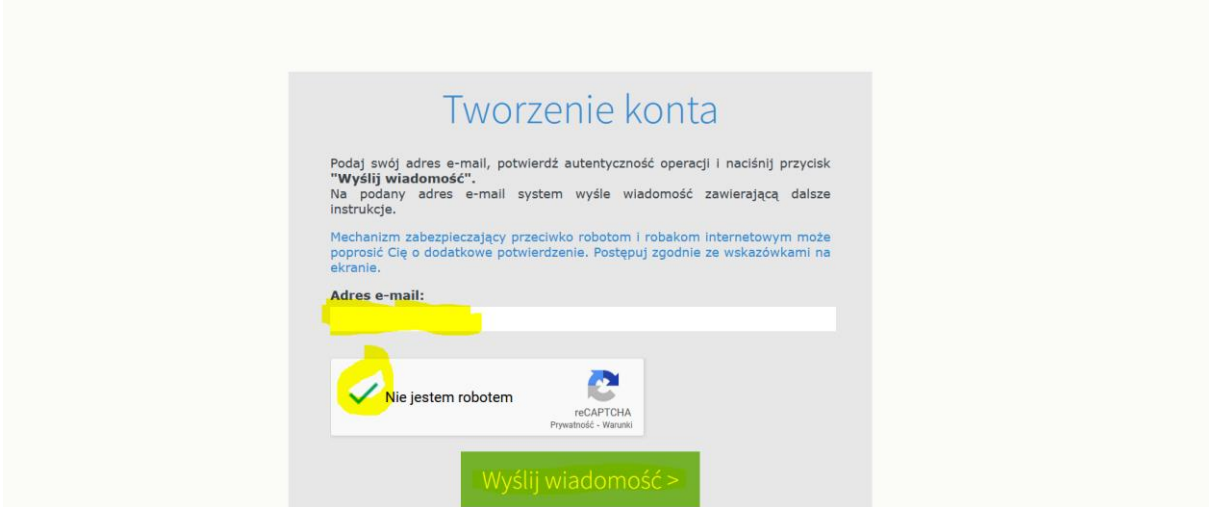

Od tej pory możemy się zalogować za pomocą maila i ustalonego przez nas hasła.

# **2. PRZYPOMNIENIE HASŁA**

Jeżeli zapomnieliśmy dane dostępowe to klikamy *przywróć dostęp* w okienku logowania*.*

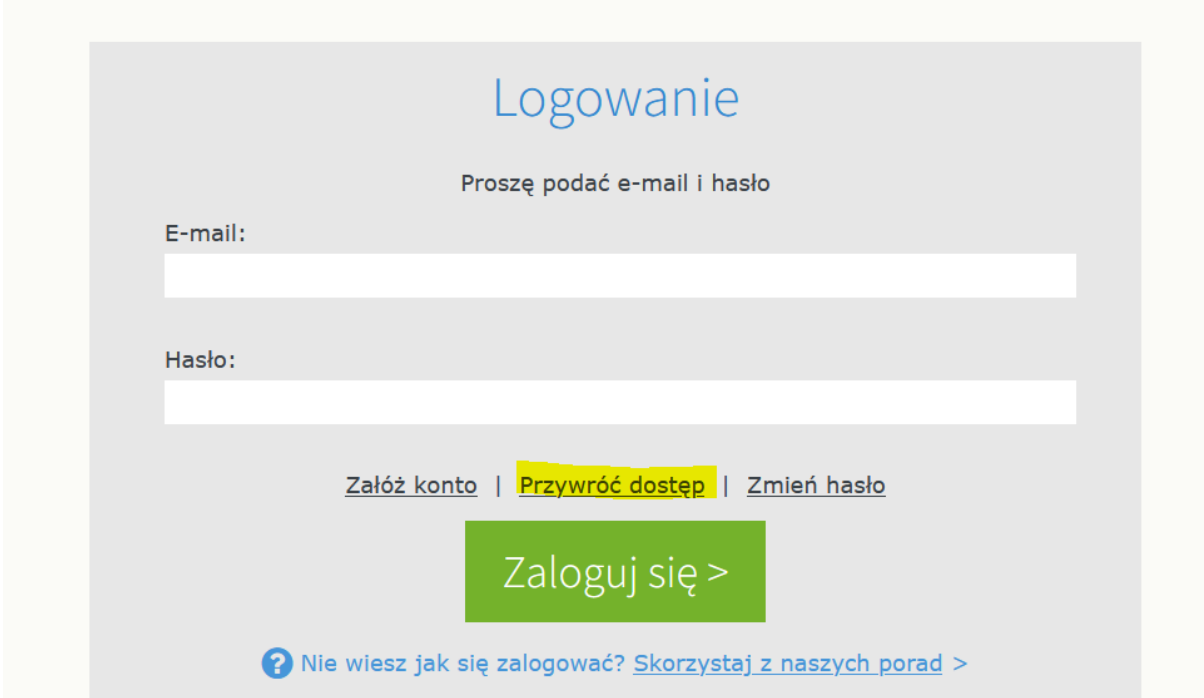

# **3. ZMIANA HASŁA**

Jeżeli chcemy zmienić hasło klikamy – *zmień hasło* w okienku logowania.

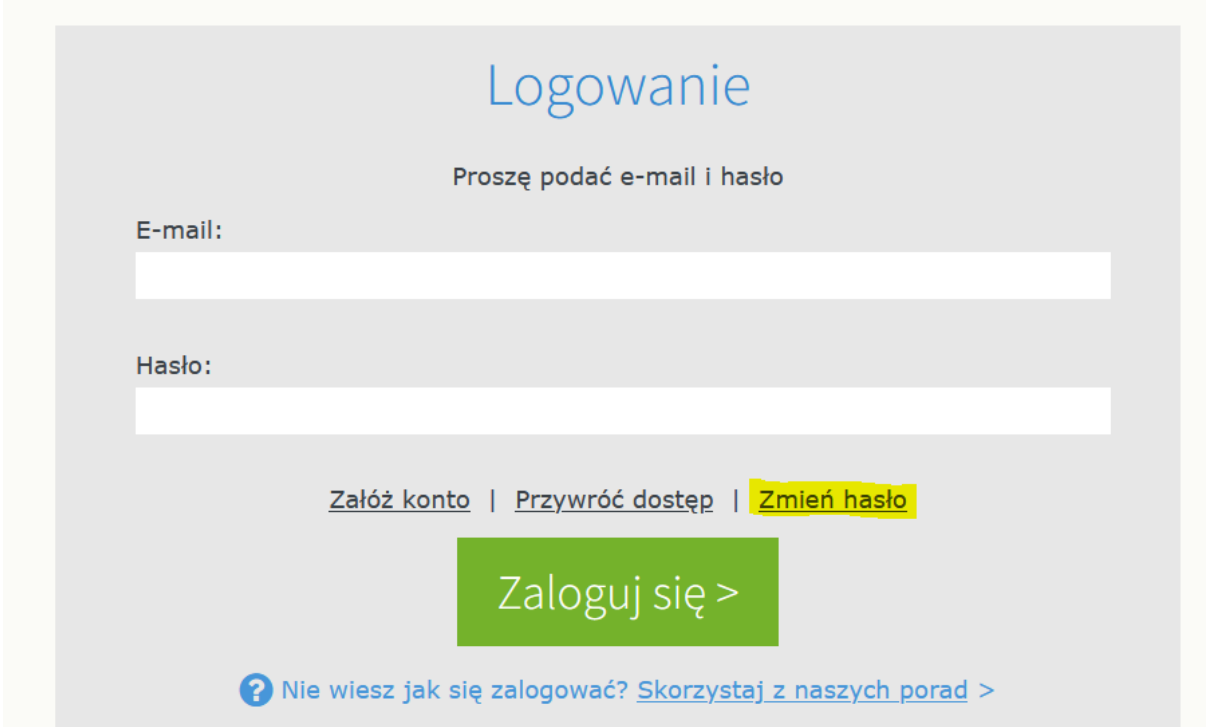

**4. Dostęp mobilny (należy najpierw zalogować się za pomocą komputera)** Instrukcja w załączniku https://www.vulcan.edu.pl/vulcang\_files/user/jakrozpoczacpracezdzienniczkiemplus.pdf